#### **Professional Visits**

Prisoners may have professional visits from their attorney, religious clergy, or any other professionals, via the Internet or in a secure visitation booth where the inmate and professional can speak in private about their matters.

## **CONDUCT**

If a Video Visitor, whether at home or in the Jail lobby, is:

- Disruptive
- Acting in an inappropriate manner
- Not properly dressed

#### OR

If during the Video Visit, the Inmate becomes:

- Disruptive
- Acts in an inappropriate manner

The visit will be stopped by staff and future visitation privileges may be revoked

ALL VISITS MAY BE RECORDED

# SHERIE

Harrison County Sheriff's Office

New Web Based

Inmate
Video Visitation

Information

#### **NOTICE**

The information contained in this brochure is subject to change.

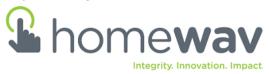

2200 East Travis Street Marshall, Texas 75672

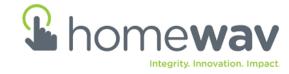

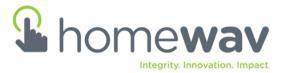

This system is a product of Home WAV and allows prisoners more visits and less restrictive visitation hours. It requires less staff and less travel by visitors resulting in savings to both the visitor and general public.

#### **General Visitation Hours**

Every day **6:00** AM - **10:00** PM\*

\*The last visit begins at 9:40 PM

- ALL VISITORS MUST REGISTER
   On-Line PRIOR TO VISITING
- \$.50 per minute charge for all visits.via the Internet

#### Visitation

Prisoners are allowed up to **20** minutes per visit. These visits are conducted via the Internet from video stations located in prisoner housing units or PCs at home.

### **Register to Visit via the Internet**

- 1. Log on to the website using www.homewav.com and follow the registration procedure.
- 2. Select "Sign Up Here" button
- 3. Create your user name and password
- 4. Enter required information
- Name (First and Last)
- Address
- Telephone
- Email address
- State:
- Facility:
- Inmate to be visited Name: (First and Last)
- 5. Put minutes on your account using PayPal
- \$.50 per minute (1 minute minimum)
- \$10.00 for a 20 minute visit

# Visits are available after funds are deposited on account.

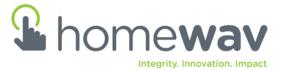

#### **Visit from Home**

- 1. Log on to the website using www.homewav.com
- 2. Click on the "Sign up Here" button and register

OR

- 3. In the "Returning Visitor" box, enter your user name and password
- Your Registered Inmates List and available minutes will be shown
- 5. When prompted click on "Yes"" to accept the call and to begin visit